# Data Gauge

An experimental validation framework for G\* using PostgreSQL and Neo4j by Jak Akdemir ([jakdemir@gmail.com](mailto:jakdemir@gmail.com?subject=)) and Alan Labouseur [\(alan@Labouseur.com](mailto:alan@Labouseur.com)) May 3, 2012

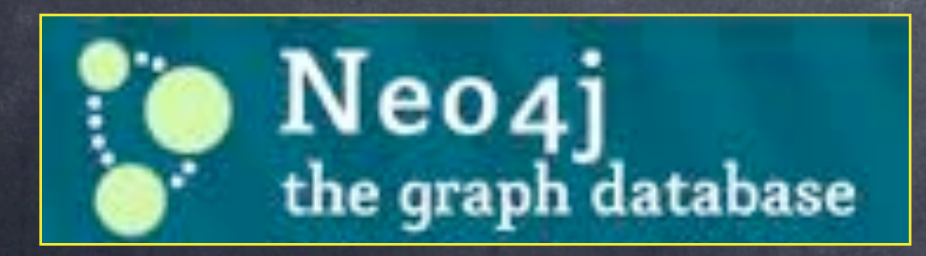

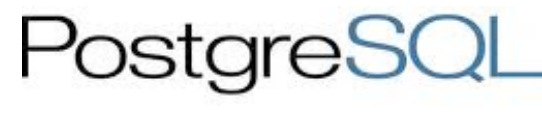

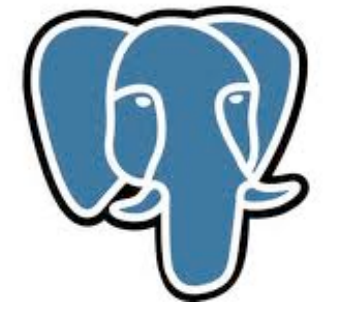

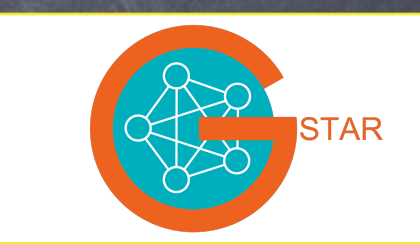

# Validation Data: Map of the Great Underground Empire

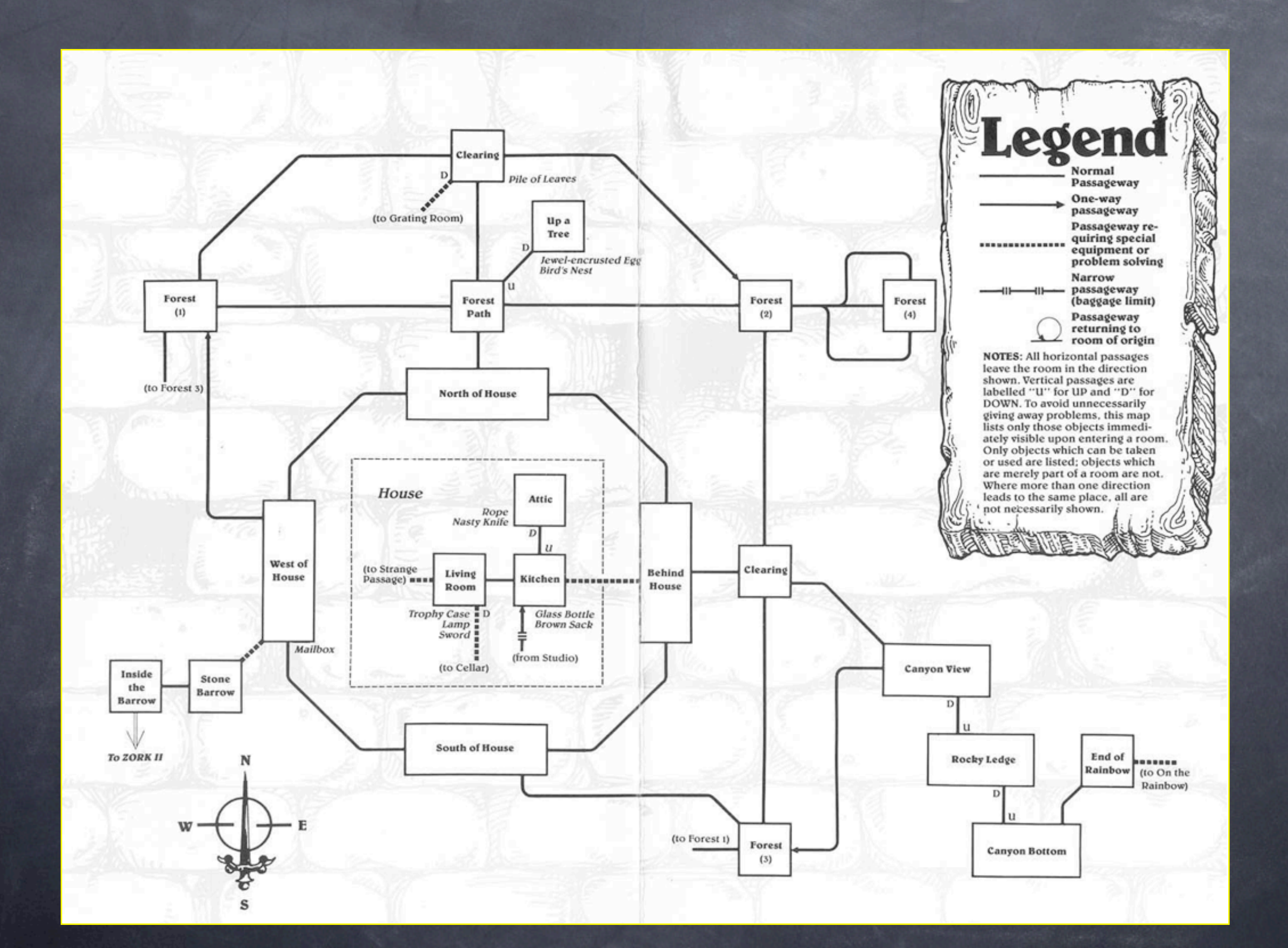

# Some traits of the validation graph.

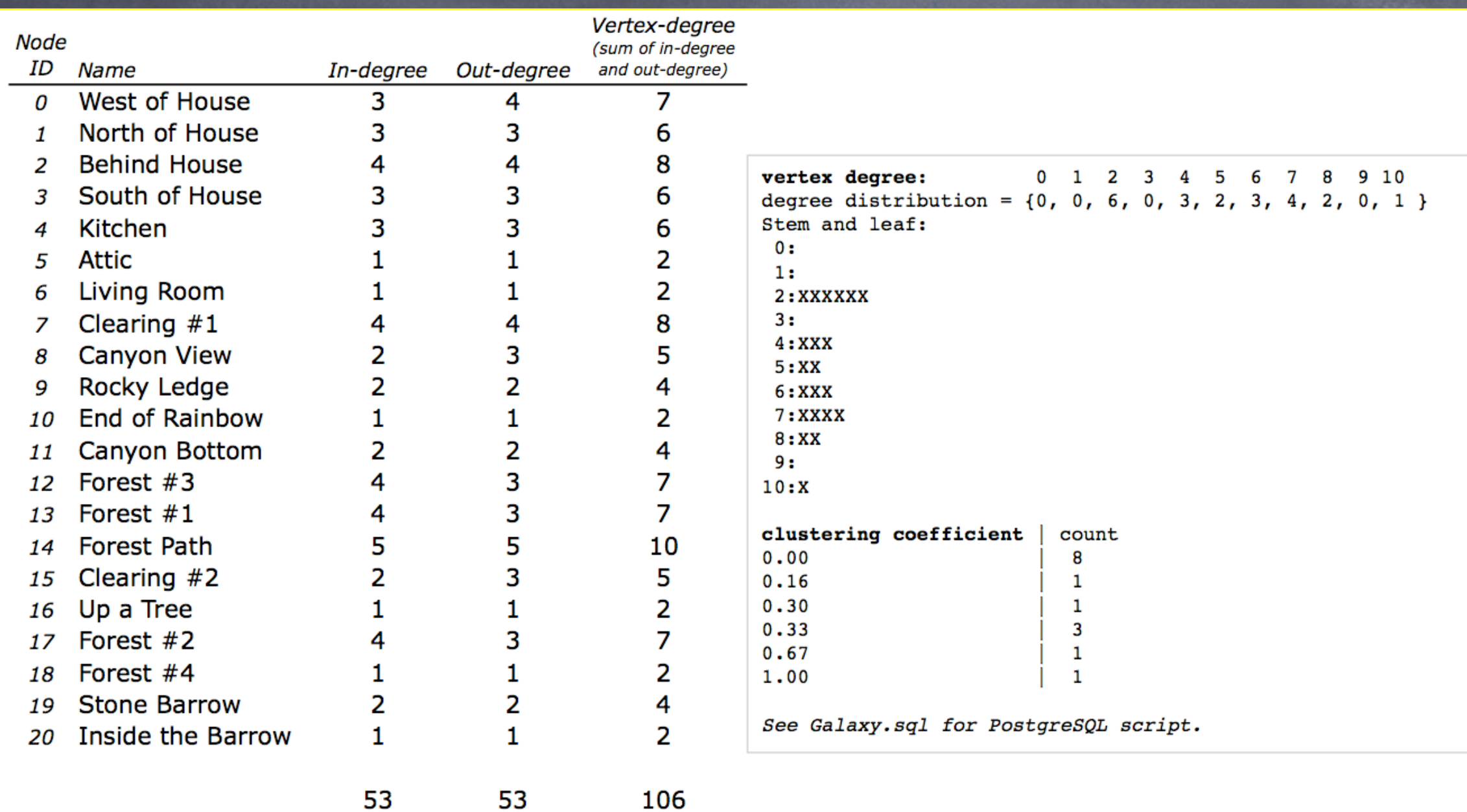

# Testing PostgreSQL - Setting up the graph

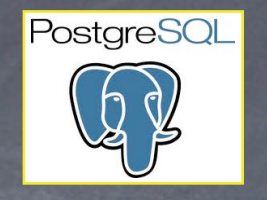

```
□ Create table Graphs (
                                                        -- Should be serial eventually.
   gid integer not null,
   name text,
  primary key (gid)
 \vert);
□Create table Nodes (
    gid integer not null references Graphs(gid),
                                                       -- Should be serial eventually.
                                                       -- Should be bigserial eventually.
    nid bigint not null,
    name text,
    data text,
  primary key (gid, nid)
 );
□ create table Edges (
             integer not null references Graphs(gid), -- Should be serial eventually.
    gid
                                                       -- Should be bigserial eventually.
    fromNode bigint not null,
    toNode bigint not null,
                                                       -- Should be bigserial eventually.
    weight real,
    data
             text.
  primary key (gid, fromNode, toNode),
  foreign key (gid, fromNode) references Nodes(gid, nid),
  foreign key (gid, toNode) references Nodes(gid, nid)
 );
```
--Add the nodes to this new graph.

insert into Nodes(gid, nid, name) values( $\theta$ , insert into Nodes(gid, nid, name) values( $\theta$ , insert into Nodes(gid, nid, name) values( $\theta$ , insert into Nodes(gid, nid, name) values(0, insert into Nodes(gid, nid, name) values( $\theta$ , insert into Nodes(gid, nid, name) values(0, insert into Nodes(gid, nid, name) values( $\theta$ , insert into Nodes(gid, nid, name) values( $\theta$ , insert into Nodes(gid, nid, name) values( $\theta$ , insert into Nodes(gid. nid. name) values(0

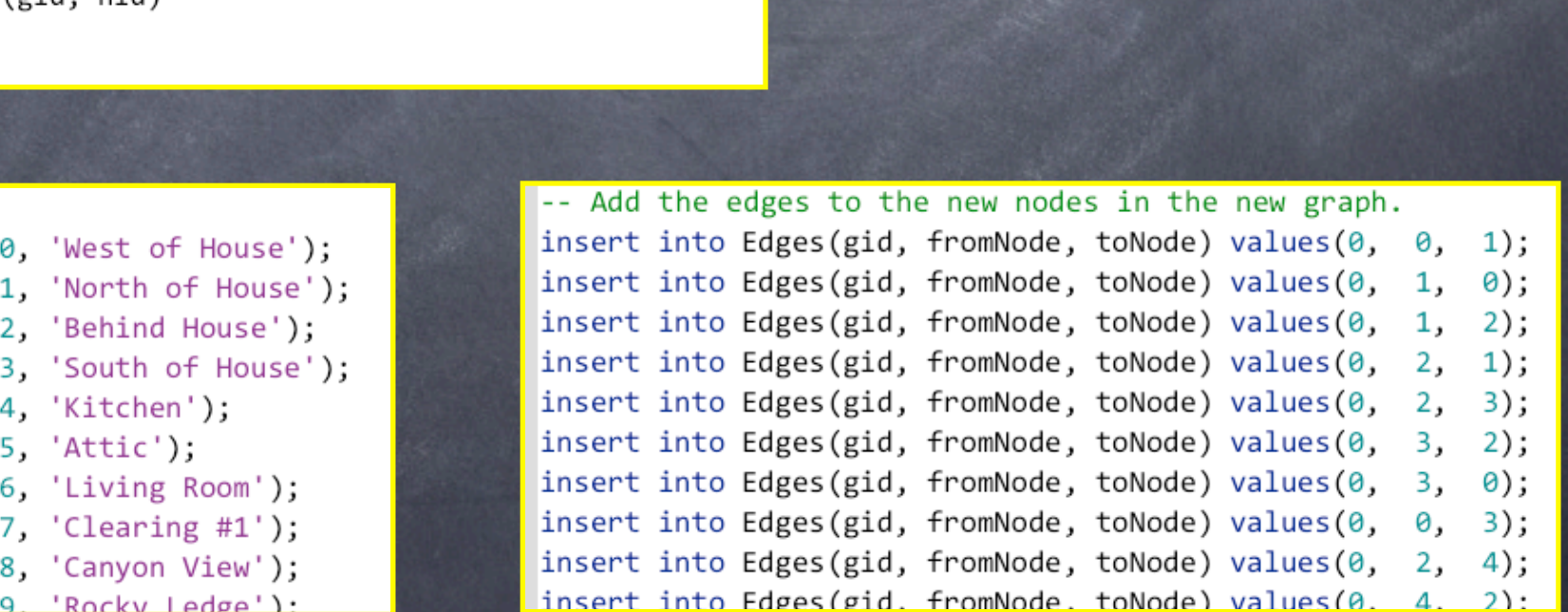

# Testing PostgreSQL - Dist. of Vertex Degrees

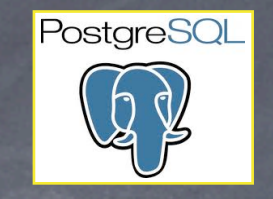

-- Create View to display the in-degree of all nodes in graph 0. create view Graph0indegrees as There's another view for out-degree .select n.nid, n.name, count(e.toNode) as "In degree" from Graphs g, Nodes n, Edges e where  $g$ .  $gid = 0$ and  $n$ .gid = g.gid and e.gid =  $g$ .gid and  $e.toNode = n.nid$ -- We need this to ensure we have a valid node. group by n.nid, n.name order by n.nid;

 $\left| \cdot \right|$  - Create a view to display the vertex degree of all out nodes in graph 0. -- Vertex degree = in-degree + out-degree. (See http://reference.wolfram.com/ create view Graph0vertexdegrees as select gin.nid, gin.name, ("In\_degree" + "Out\_degree") as "Vertex\_degree" from Graph0indegrees gin, Graph0outdegrees gout where  $gin.nid = gout.nid$ order by nid;

-- Test it. select \* from Graph0vertexdegrees

> -- Compute the distribution of vertex degrees. select "Vertex degree", count ("Vertex degree") from Graph0vertexdegrees group by "Vertex degree" order by "Vertex degree"

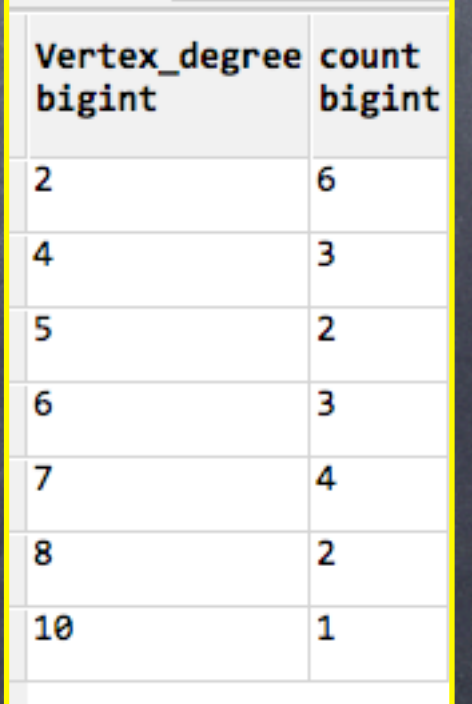

# Testing PostgreSQL - Clustering Coefficients

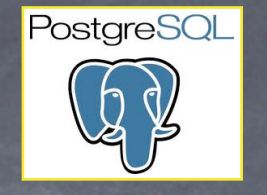

```
-- Create a view to compute and display the local clustering coefficients for graph 0.
create view Graph0clusteringcoefficients
 as
select np.nid,
       np.neighbors,
       coalesce(na.actual, 0) as "actual connections",
       np.possible as "possible_connections",
       (cast(coalesce(na.actual, 0) as real) / cast(np.possible as real) ) as "clustering coefficient"
from
    -- Possible neighbor connections
    (select Nodes.nid, "neighbors", ( ("neighbors" * ("neighbors" - 1) / 2) ) as "possible"
     from Nodes,
       (select n.nid, count(*) as "neighbors"
        from Nodes n,
             Edges e
        where n.gid = 0
          and e.gid = \thetaand e. from Node = n. nid
        group by n.nid
       ) as np
     where Nodes.nid = np.nidand "neighbors" > 1 -- Clustering coefficient is not defined for nodes with fewer than one neighbor.
    ) as np
left outer join
    -- Actual neighbor connections
    (select n.nid,
            count(*) as "actual"
     from Nodes n,
          Edges e1,
          Edges e2,
          Edges e3
     where n.gid = 0
       and e1.gid = 0
       and e1.fromNode = n.nidand e2.fromNode = e1.tohodeand e3.fromNode = e2.tohodeand e3.tobode = n.nidgroup by n.nid
    ) as na
on np.nid = na.nidorder by np.nid
```
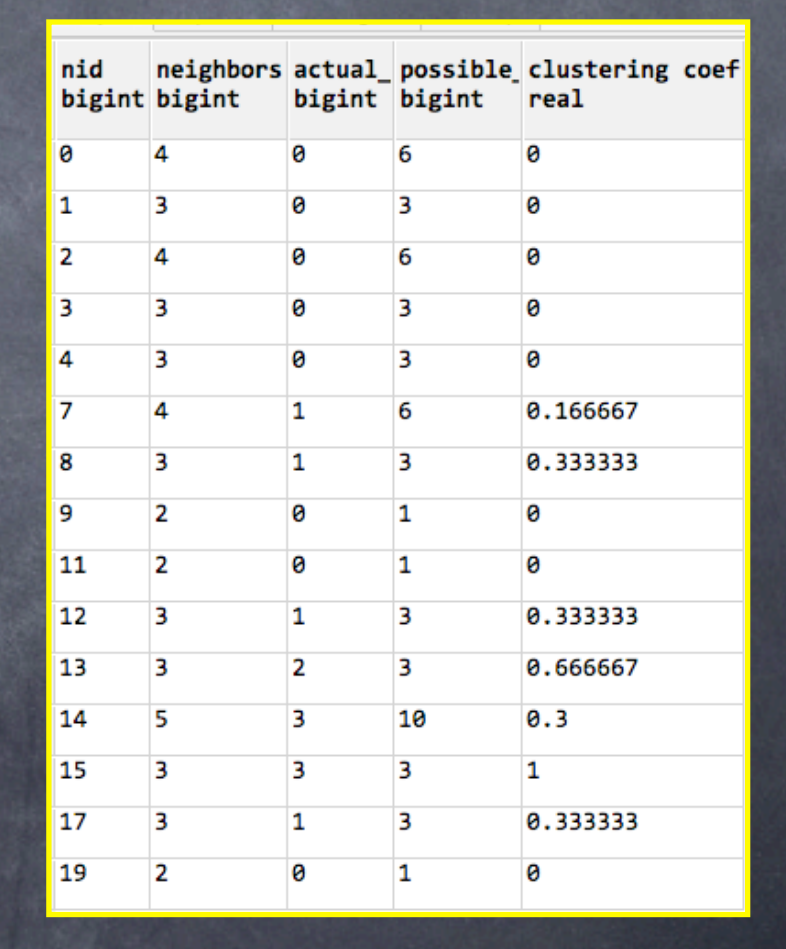

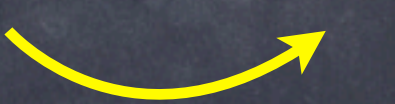

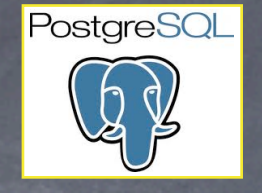

First, our own validation graph: the Bellman-Ford example from CLRS 3ed page 652.

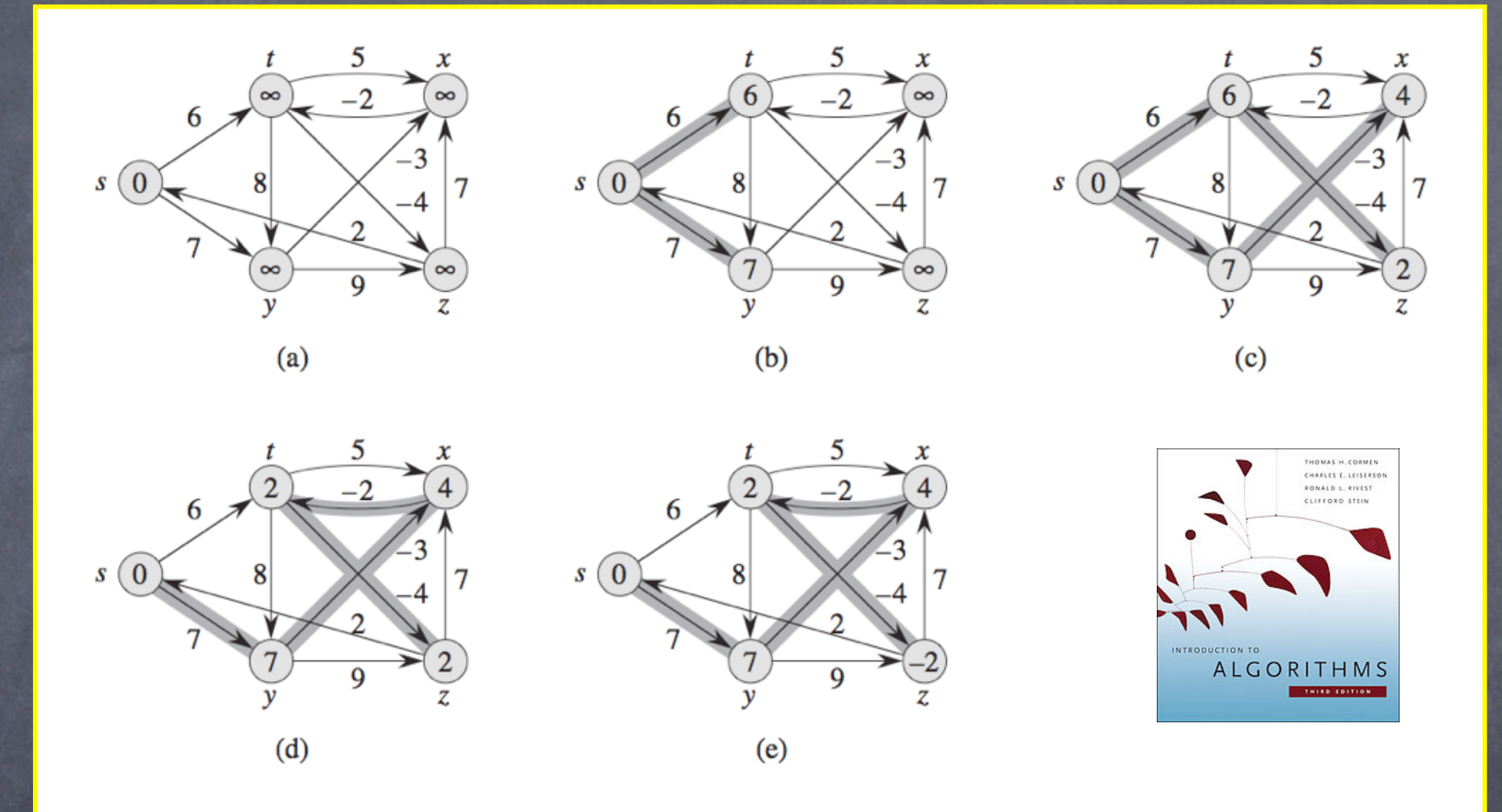

**Figure 24.4** The execution of the Bellman-Ford algorithm. The source is vertex s. The d values appear within the vertices, and shaded edges indicate predecessor values: if edge  $(u, v)$  is shaded, then  $v.\pi = u$ . In this particular example, each pass relaxes the edges in the order  $(t, x), (t, y), (t, z), (x, t), (y, x), (y, z), (z, x), (z, s), (s, t), (s, y)$ . (a) The situation just before the first pass over the edges. (b)–(e) The situation after each successive pass over the edges. The  $d$ and  $\pi$  values in part (e) are the final values. The Bellman-Ford algorithm returns TRUE in this example.

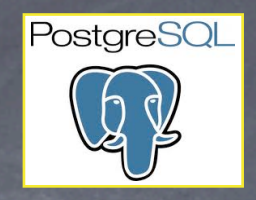

## Test graph start state

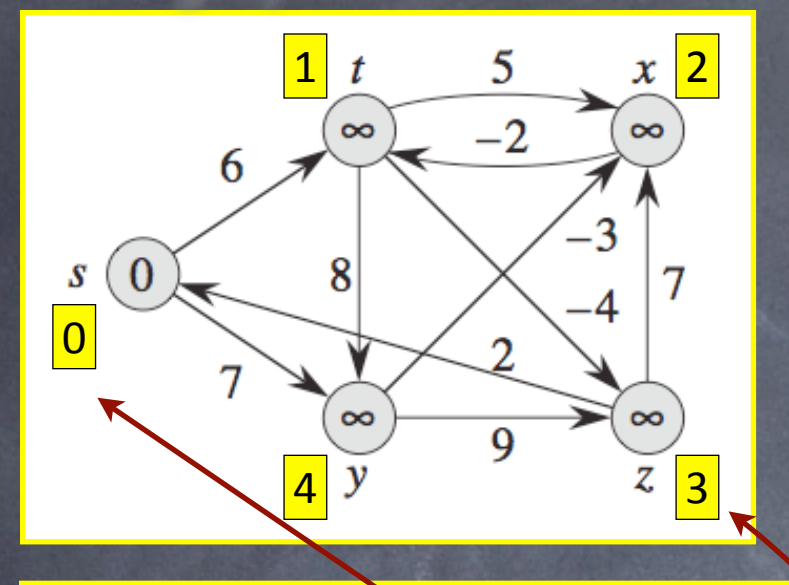

 $-$  Graph id=1: The Bellman-Ford example graph from CLRS 3ed page 652. insert into Graphs(gid, name) values(1, 'CLRS Bellman-Ford example');

--Add the Vertexes to this new graph. insert into Vertexes(gid, vid, name) values(1, 0, 's'); insert into Vertexes(gid, vid, name) values(1, 1, 't'); insert into Vertexes(gid, vid, name) values(1,  $2, 'x'$ ); insert into Vertexes(gid, vid, name) values $(1, 3, 'z')$ ; insert into Vertexes(gid, vid, name) values(1, 4, 'y');

-- Add the edges to the new Vertexes in the new graph.

insert into Edges(gid, fromVertex, toVertex, weight) values(1, 0, 1, 6); insert into Edges(gid, fromVertex, toVertex, weight) values(1, 0, 4, 7); insert into Edges(gid, fromVertex, toVertex, weight) values(1, 1, 4, 8); insert into Edges(gid, fromVertex, toVertex, weight) values(1, 1, 2, 5); insert into Edges(gid, fromVertex, toVertex, weight) values(1,  $1, 3, -4$ ); insert into Edges(gid, fromVertex, toVertex, weight) values(1,  $2, 1, -2$ ); insert into Edges(gid, fromVertex, toVertex, weight) values(1,  $\overline{3}$ ,  $\overline{2}$ ,  $\overline{7}$ ); insert into Edges(gid, fromVertex, toVertex, weight) values(1,  $\overline{3}$ , 0, 2); insert into Edges(gid, fromVertex, toVertex, weight) values(1, 4, 3, 9); insert into Edges(gid, fromVertex, toVertex, weight) values(1, 4, 2, -3);

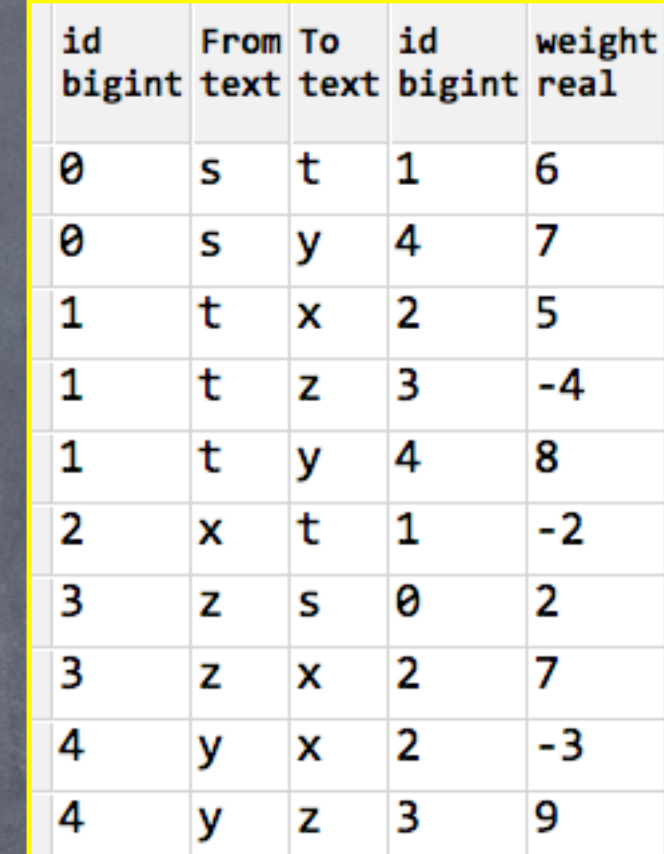

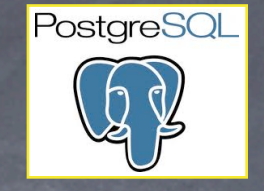

## Test graph final state

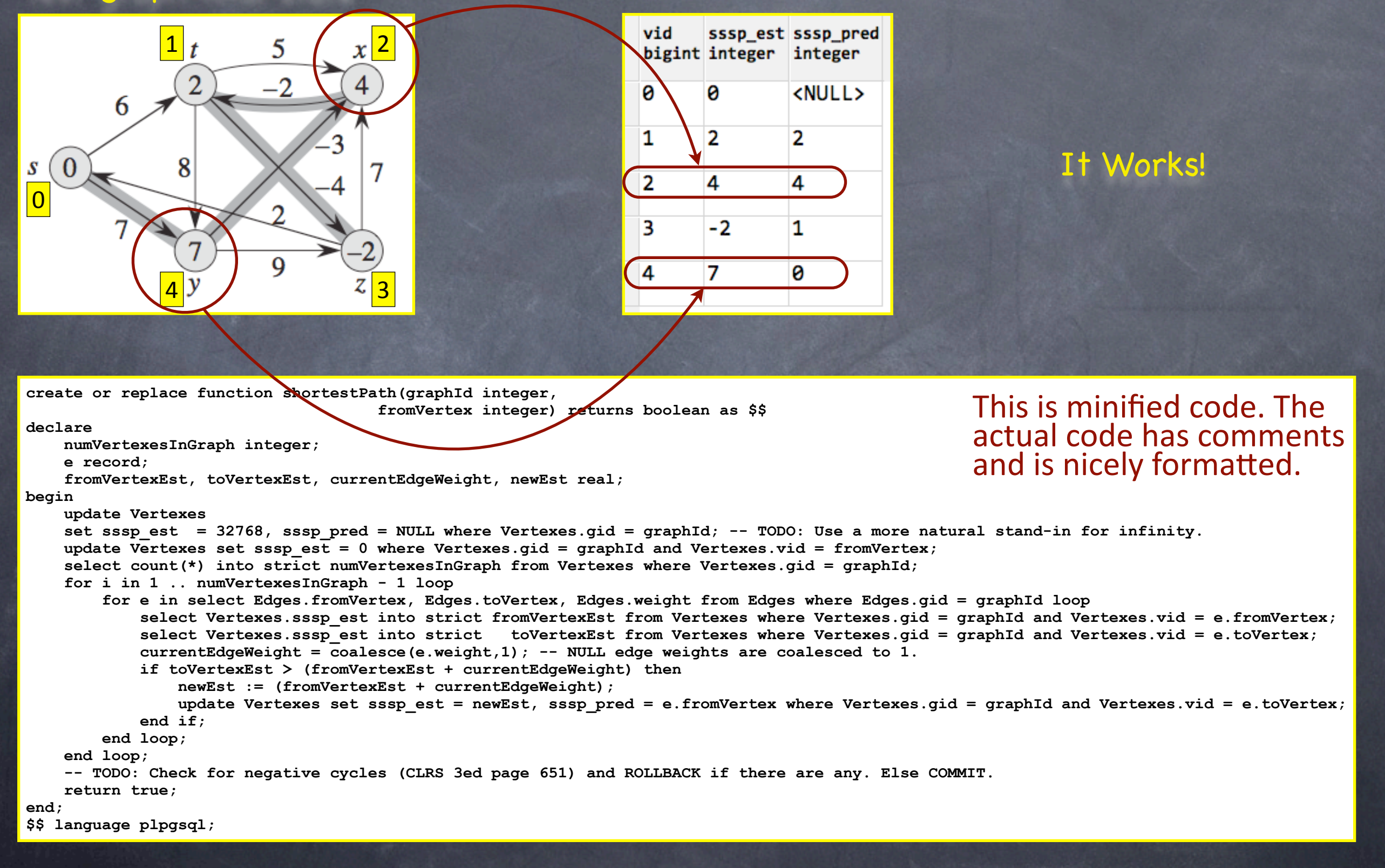

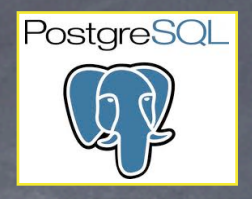

## SSSP on the validation graph. Source = Vertex 0

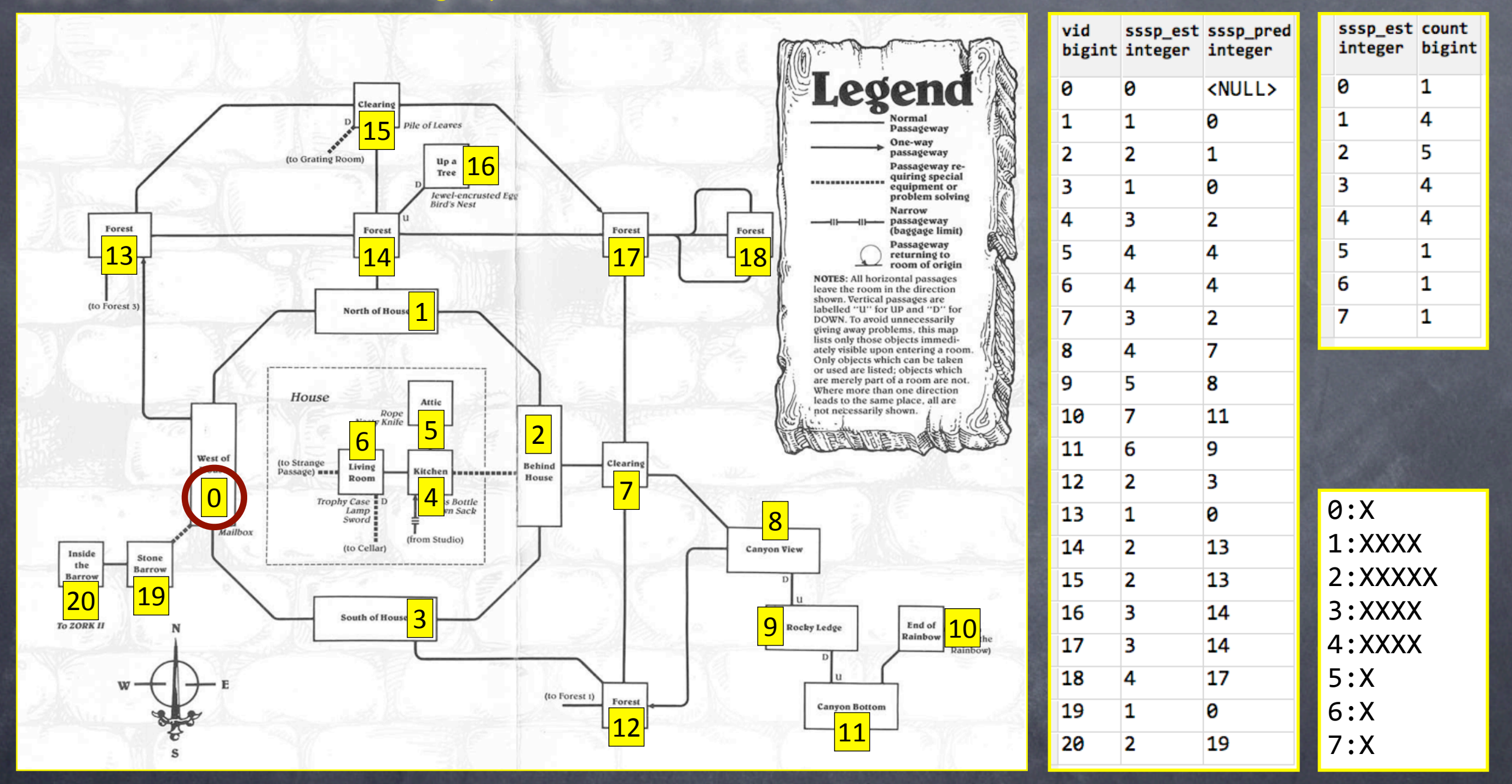

All edges are have uniform weight = 1.

Path Lengths and Dist. Query time = 66ms

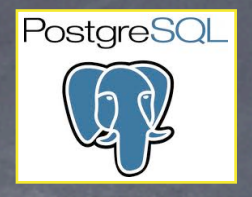

## SSSP on the validation graph. Source = Vertex 10

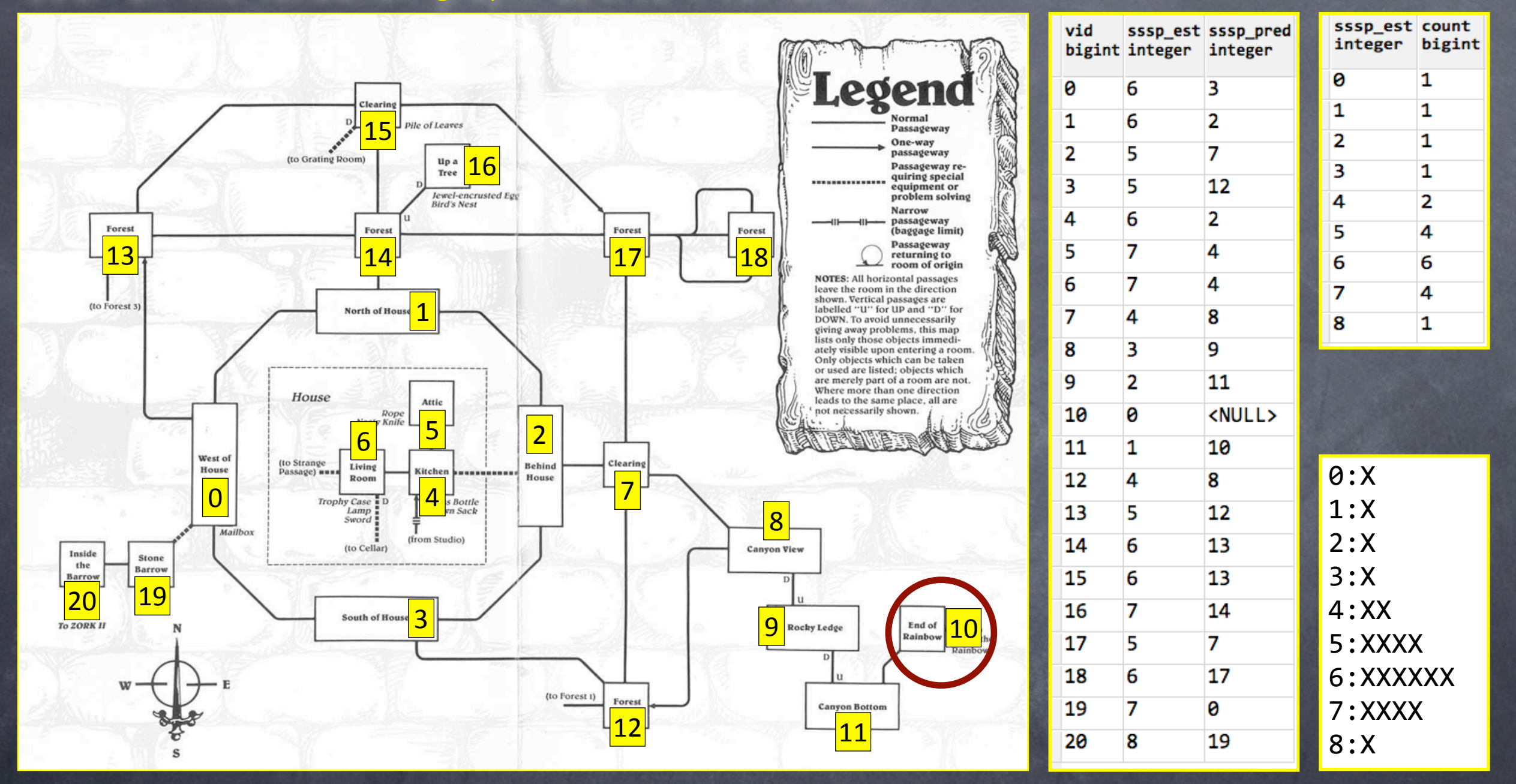

All edges are have uniform weight = 1.

Path Lengths and Dist. Query time = 65ms

# Testing Neo4j - Setting up the graph

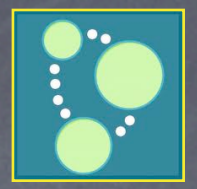

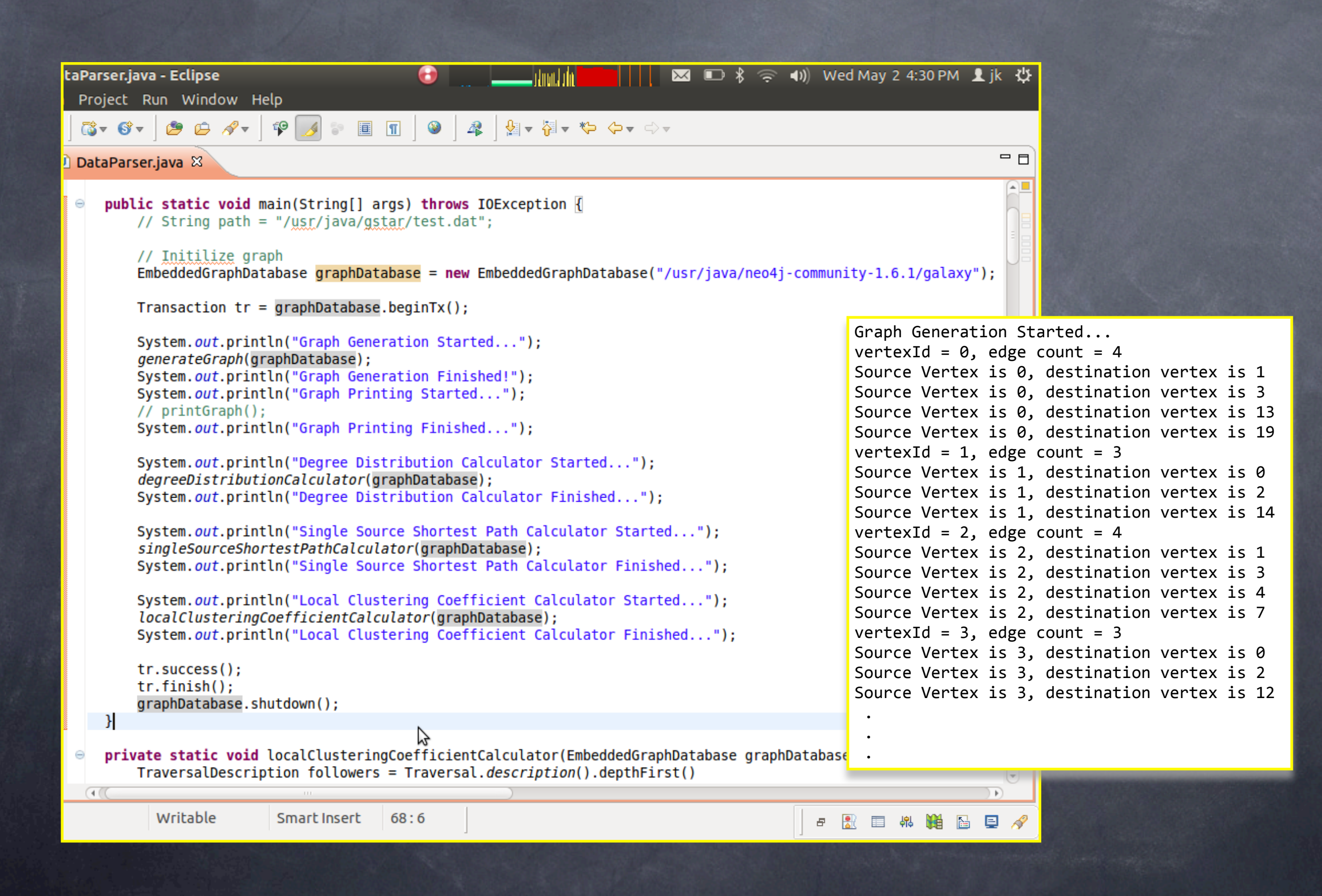

# Testing Neo4j - Distribution of Vertex Degrees

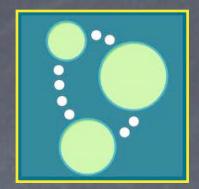

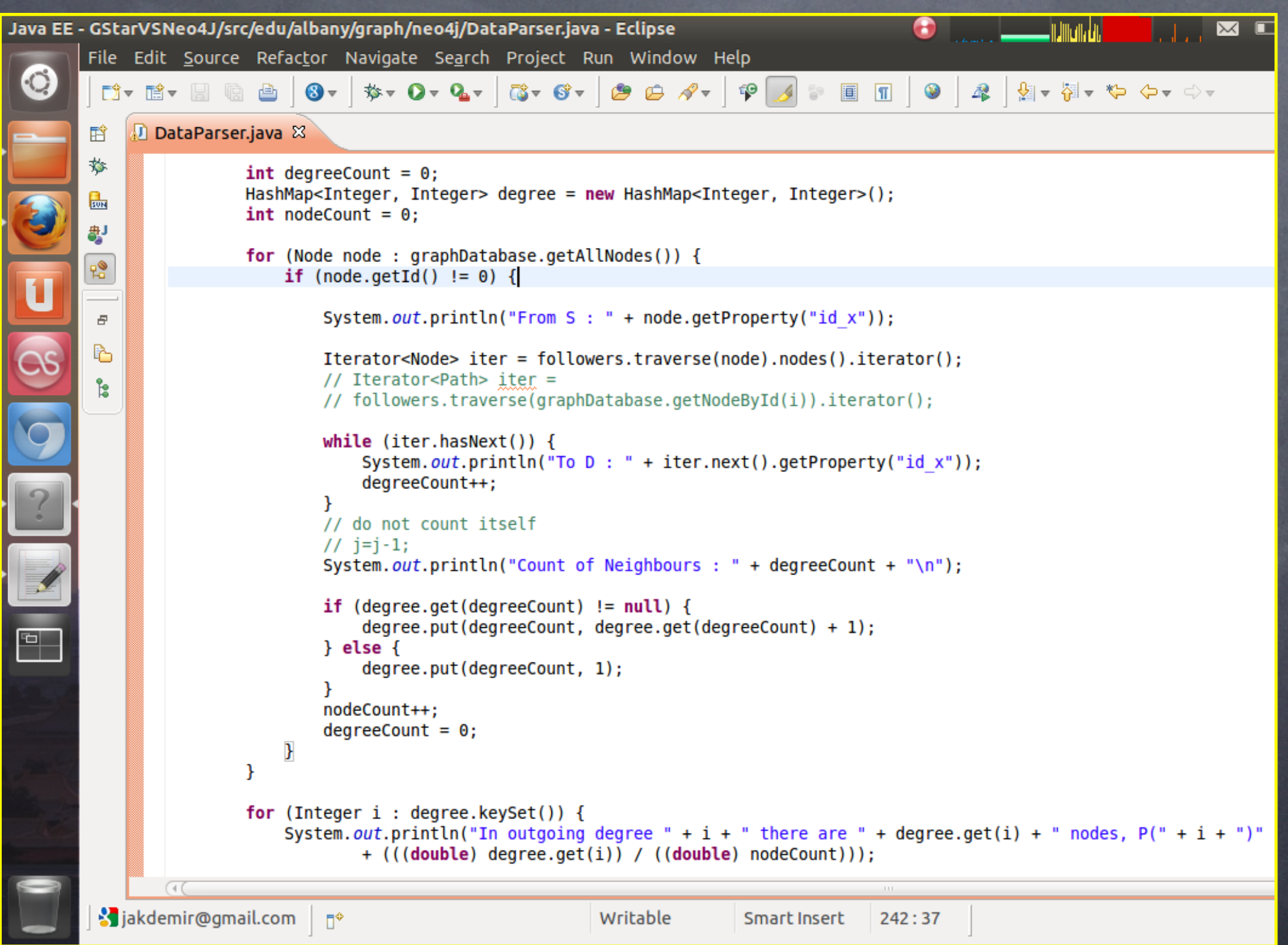

# Testing Neo4j - Distribution of Vertex Degrees

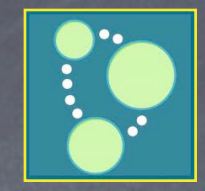

## Neo4j

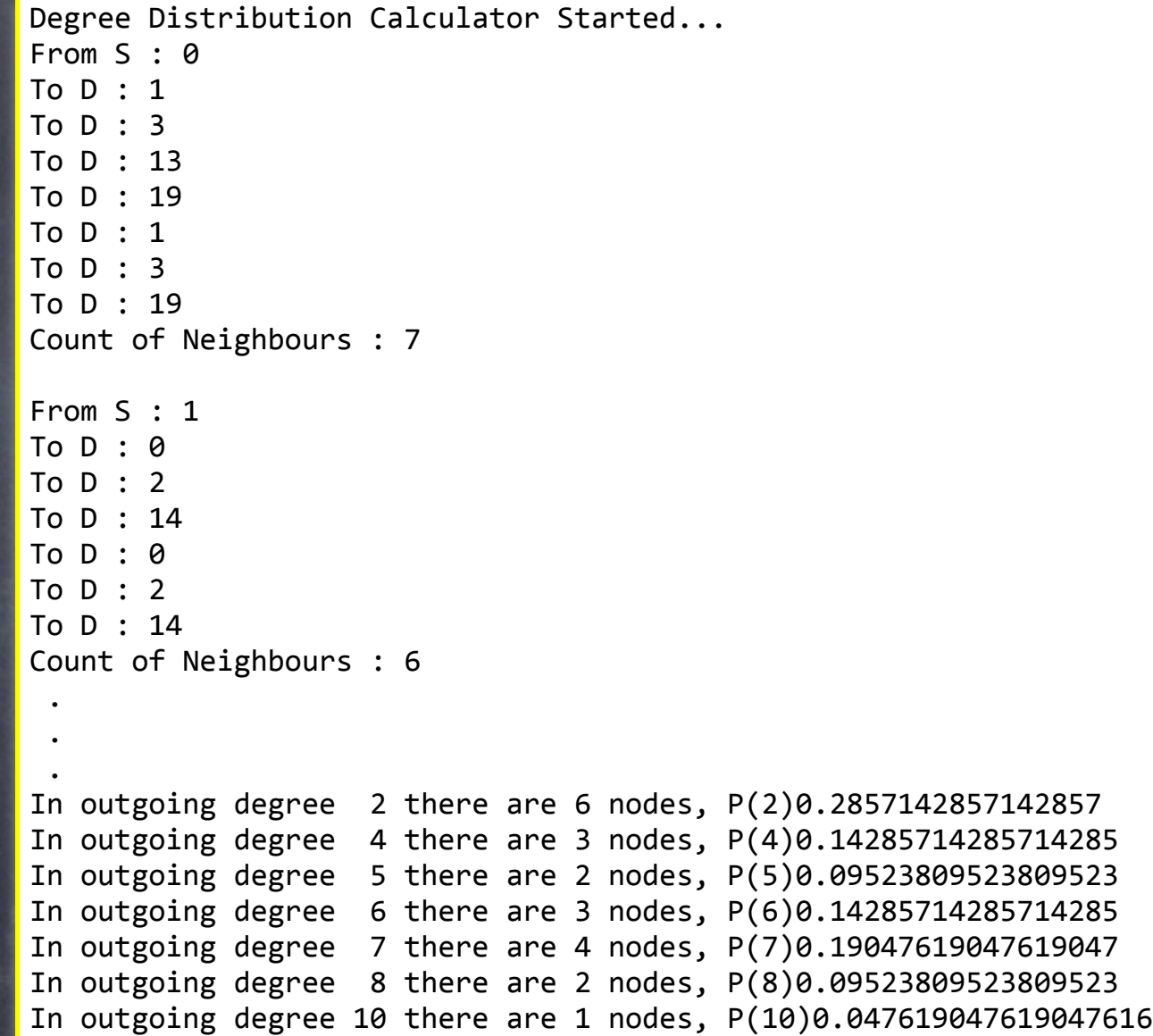

Degree Distribution Calculator Finished...

## PostgreSQL

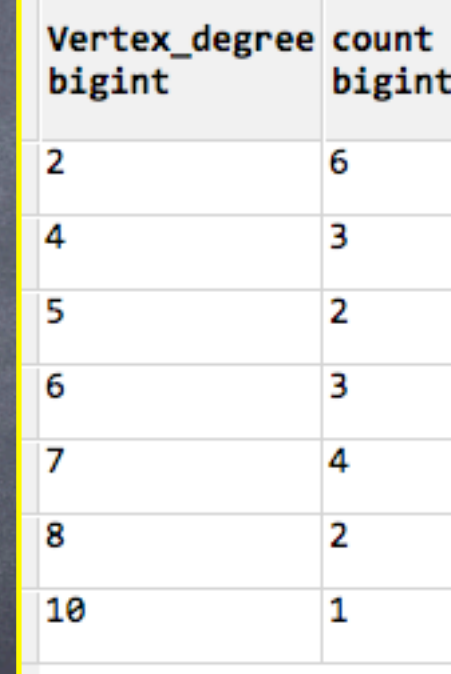

They Match!

# Testing Neo4j - Clustering Coefficients

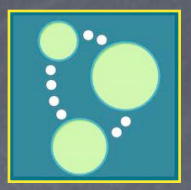

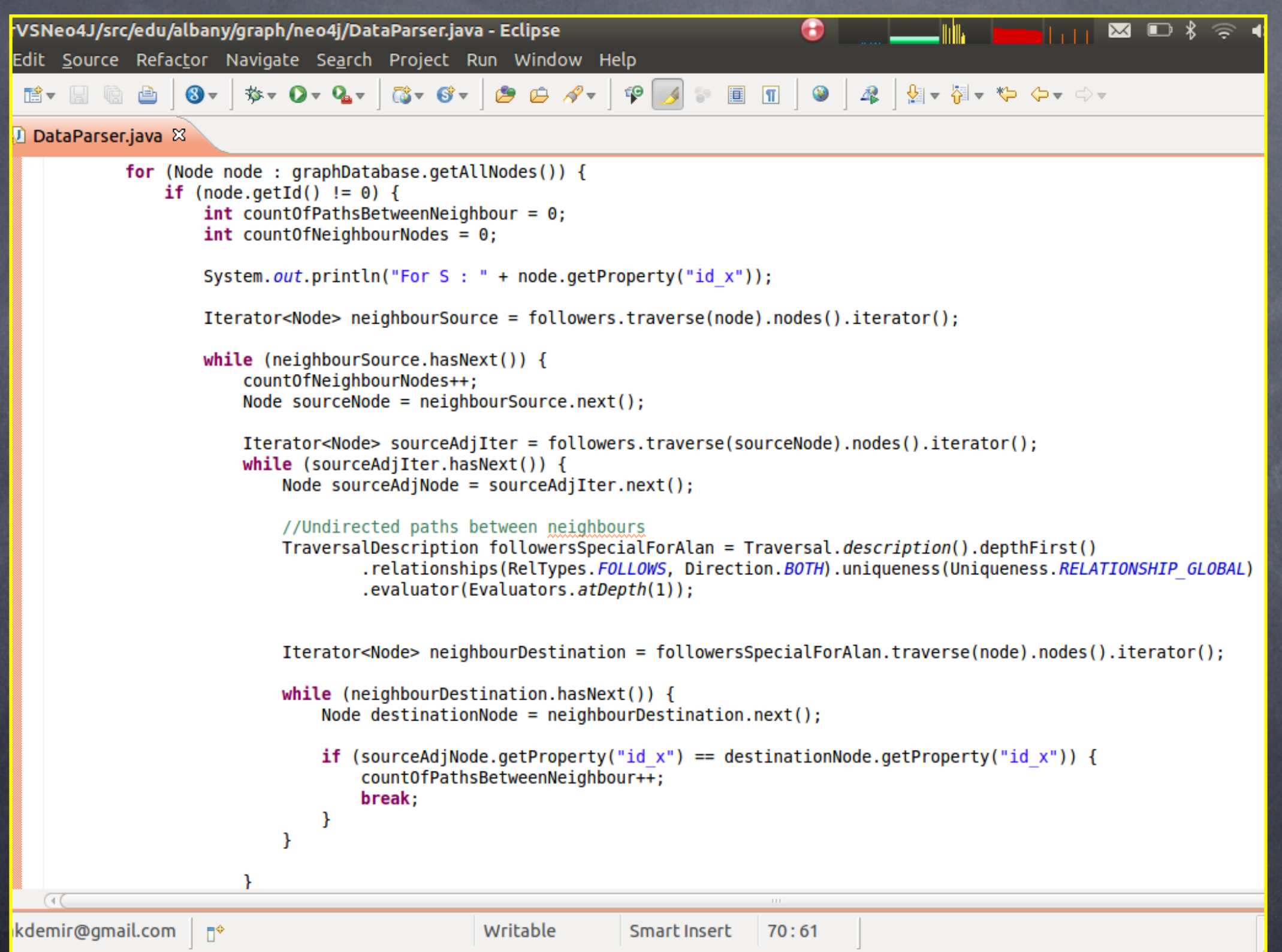

# Testing Neo4j - Clustering Coefficients

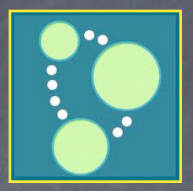

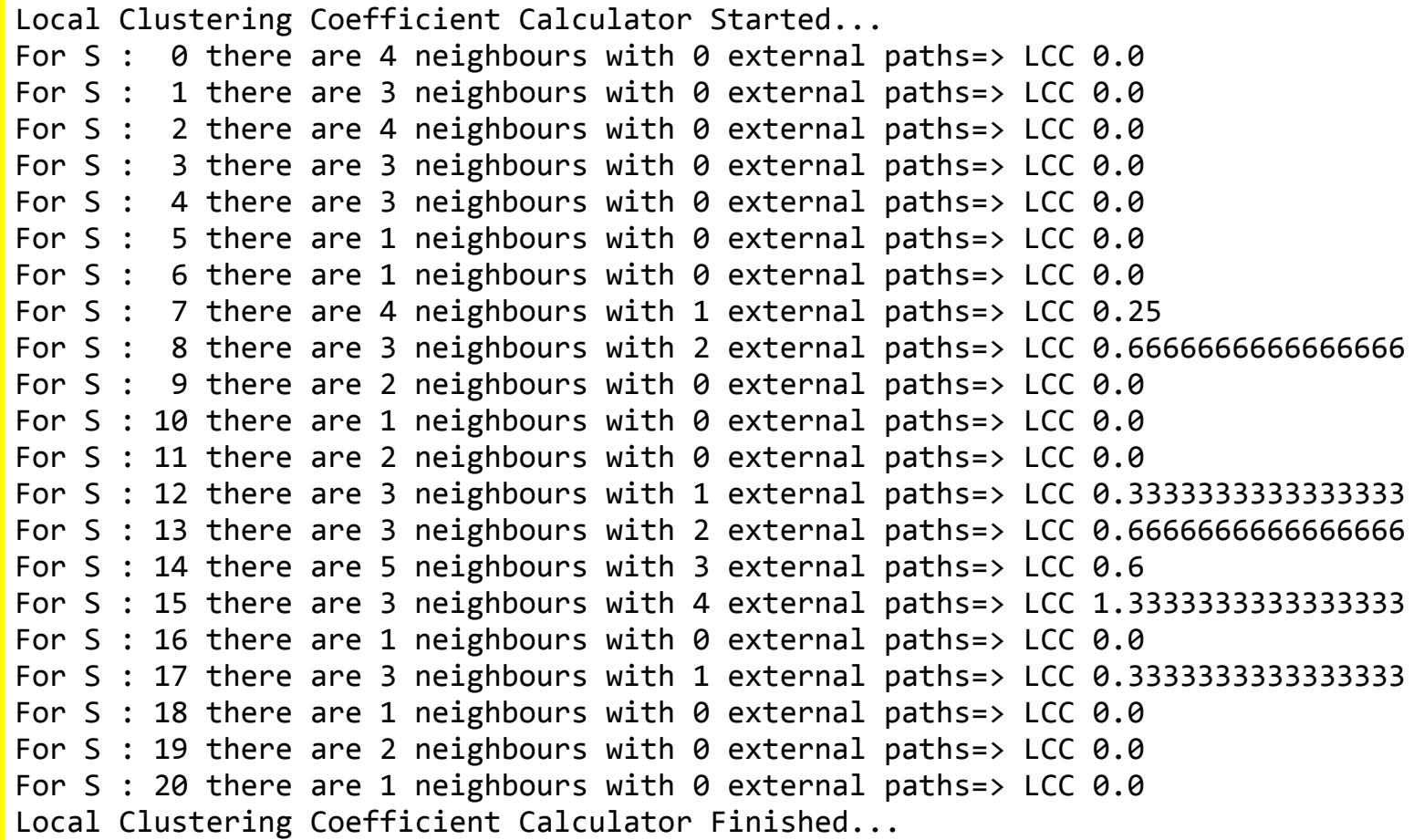

## Neo4j PostgreSQL

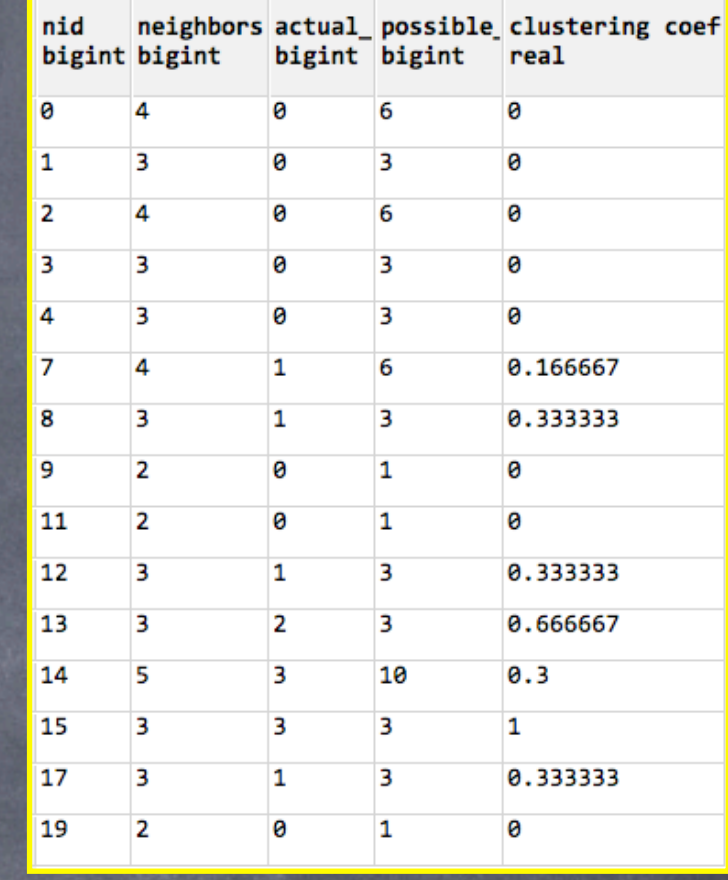

They're close.

# Testing Neo4j - Single Source Shortest Path

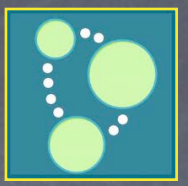

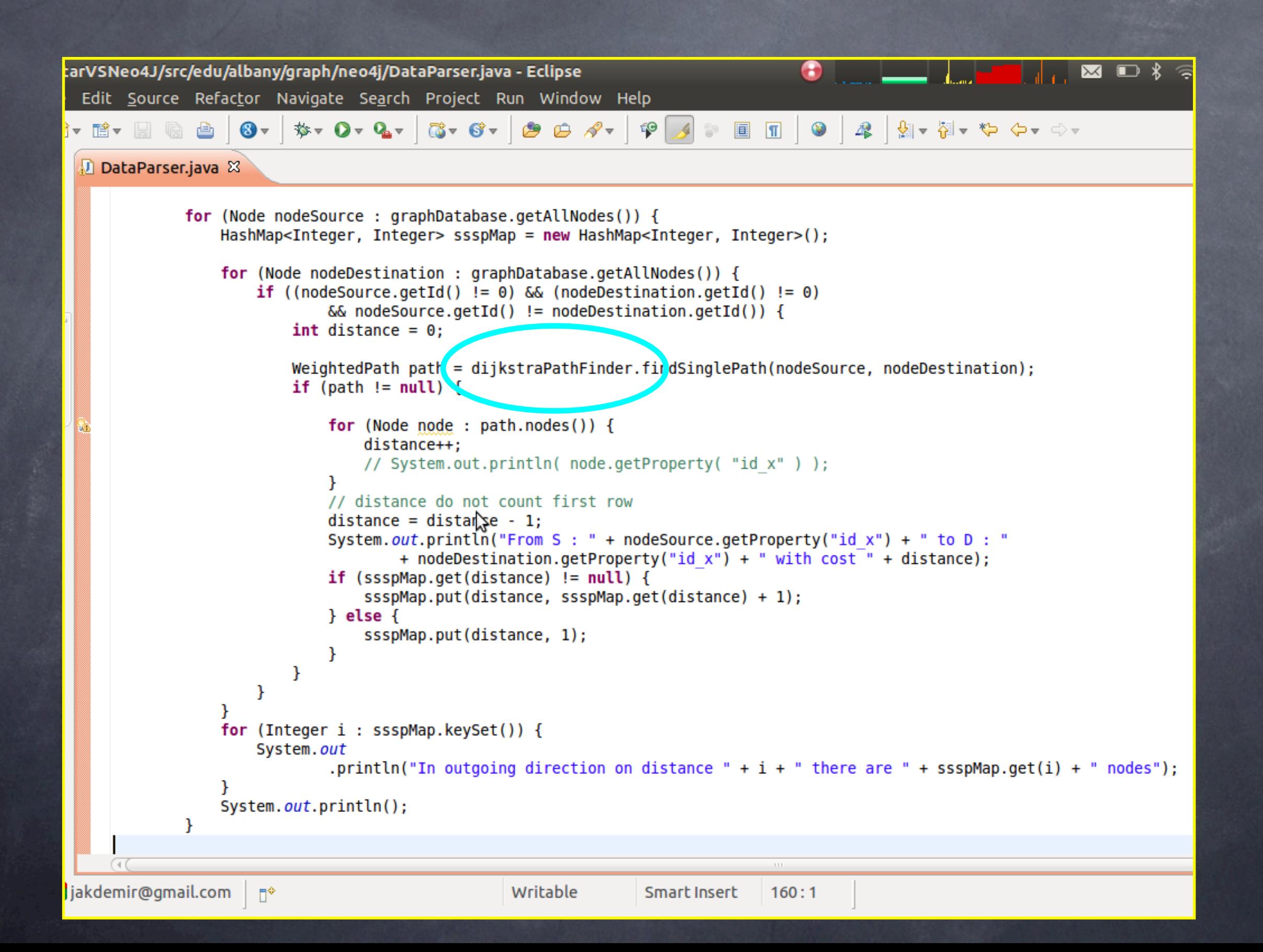

# Testing Neo4j - Single Source Shortest Path

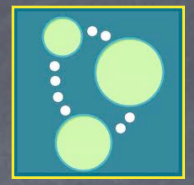

## SSSP on the validation graph. Source = Vertex 0

Single Source Shortest Path Calculator Started... In outgoing direction on distance 1 there are 4 nodes In outgoing direction on distance 2 there are 5 nodes In outgoing direction on distance 3 there are 4 nodes In outgoing direction on distance 4 there are 4 nodes In outgoing direction on distance 5 there are 1 nodes In outgoing direction on distance 6 there are 1 nodes In outgoing direction on distance 7 there are 1 nodes

## Neo4j (Dijkstra) PostgreSQL (Bellman-Ford)

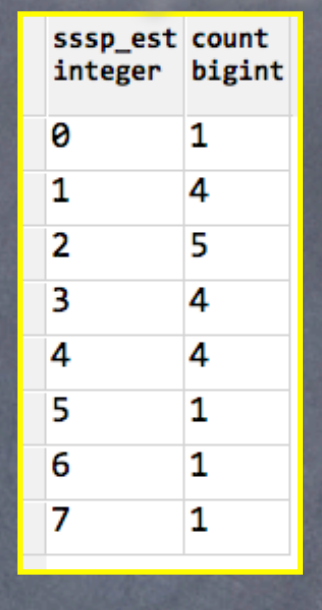

## They Match!

## Neo4j (Dijkstra) PostgreSQL (Bellman-Ford) SSSP on the validation graph. Source = Vertex 10

Single Source Shortest Path Calculator Started... In outgoing direction on distance 1 there are 1 nodes In outgoing direction on distance 2 there are 1 nodes In outgoing direction on distance 3 there are 1 nodes In outgoing direction on distance 4 there are 2 nodes In outgoing direction on distance 5 there are 4 nodes In outgoing direction on distance 6 there are 6 nodes In outgoing direction on distance 7 there are 4 nodes In outgoing direction on distance 8 there are 1 nodes

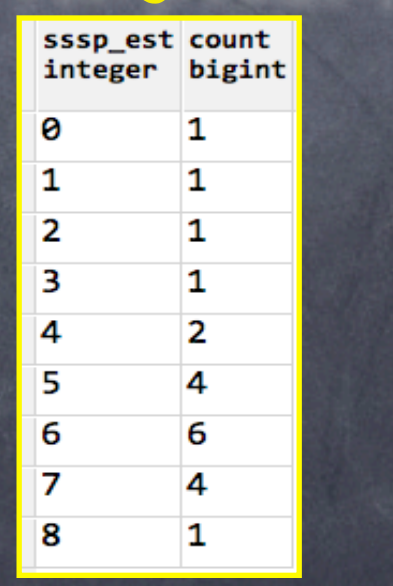

They Match!

# Validating G\* - The Graph

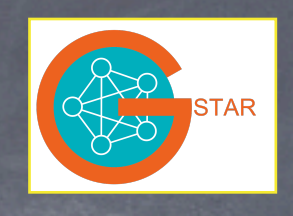

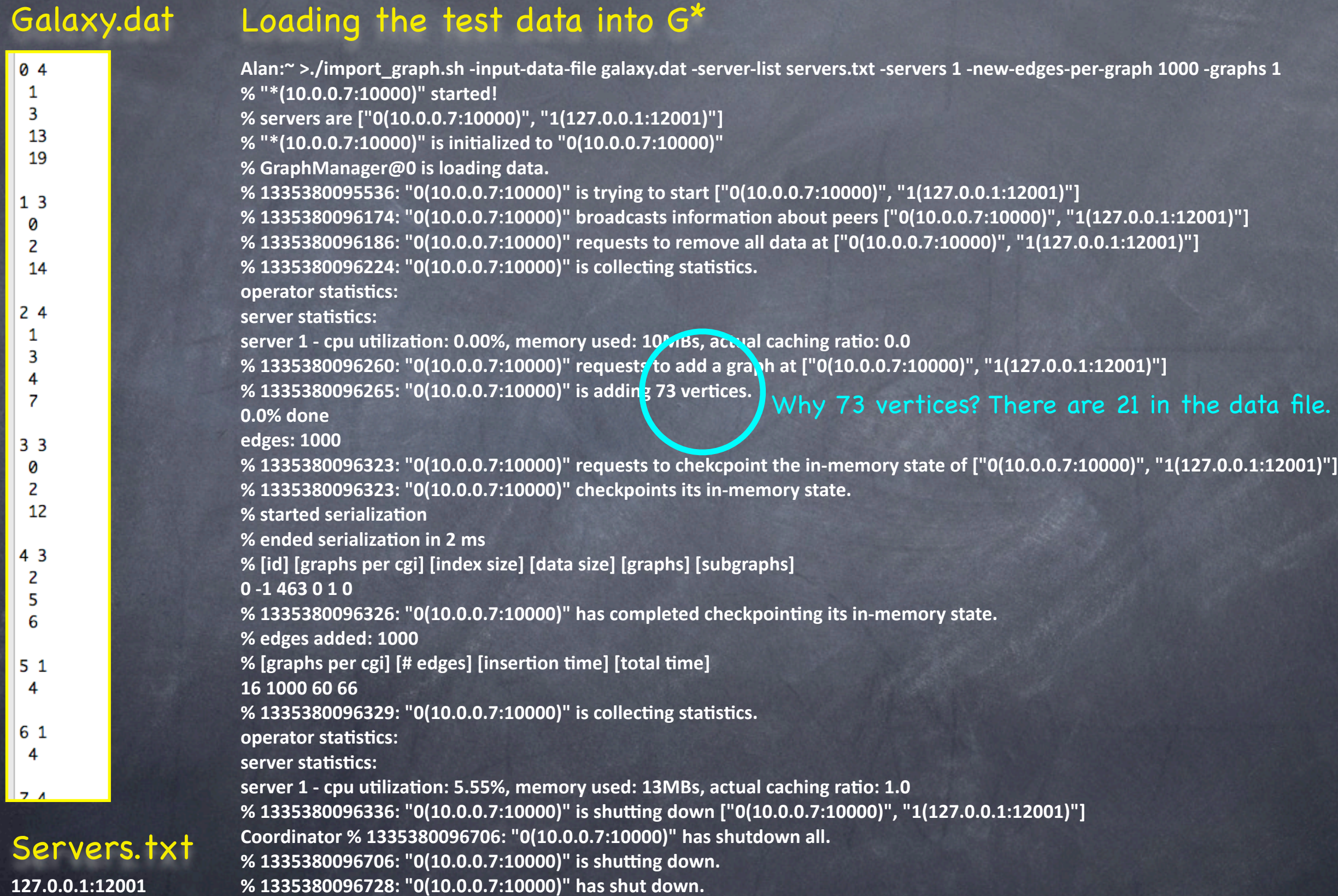

### **127.0.0.1:12001**

# Validating G\* - Distribution of Vertex Degrees

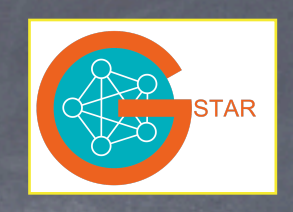

## Distribution Degrees Query (.plan) in G\*sql

%select graph.id, histogram(degree(vertex).degree, [0, 1, 2, 3, 4, 5, 6, 7, 8, 9, 10, 100]) **%from graph(\*) group by graph.id**

**vertex@\*** = VertexOperator([], \*); **degree@\* = DegreeOperator([vertex@local]);** histogram@\* = HistogramOperator( $[degree@local]$ , degree, Integer,  $[0, 1, 2, 3, 4, 5, 6, 7, 8, 9, 10, 100]$ ); **union@1 = UnionOperator([histogram@\*]); histogramMerge@1 = HistogramMergeOperator([union@local]);**

## Distribution Degrees execution in G\*

Alan:~ >./run\_query.sh -query distribution\_degrees.plan -server-list servers.txt -servers 1 % "\*(10.0.0.7:10000)" started! **% servers are ["0(10.0.0.7:10000)", "1(127.0.0.1:12001)"]** % "\*(10.0.0.7:10000)" is initialized to "0(10.0.0.7:10000)" **% GraphManager@0 is loading data.** % index loaded, type = class graphdb.index.ExtendedCompactGraphIndex **% GraphManager 0 finished loading data.** % 1335384727056: "0(10.0.0.7:10000)" is trying to start ["0(10.0.0.7:10000)", "1(127.0.0.1:12001)"] % 1335384727692: "0(10.0.0.7:10000)" broadcasts information about peers ["0(10.0.0.7:10000)", "1(127.0.0.1:12001)"] <mark>:0: "0(10.0.0.7:10000)" has launched [vertex@\*, degree@\*, histogram@\*, union@1, histo</mark>gramMerge@1] **% query results: [[0, 1):1, [1, 2):5, [2, 3):3, [3, 4):8, [4, 5):3, [5, 6):1, [6, 7):0, [7, 8):0, [8, 9):0, [9, 10):0, [10, 100):0, [graph0]] % all results in 24 ms. % 1335384727744: "0(10.0.0.7:10000)" is collecting statistics. operator statistics:** degree@1 (completed) - input operators: [[vertex, 1]], input record counts: {0=21}, output record count: {0=21} histogram@1 (completed) - input operators: [[degree, 1]], input record counts: {0=21}, output record count: {0=1} histogramMerge@1 (completed) - input operators: [[union, 1]], input record counts: {0=1}, output record count: {0=1}  $union@1$  (completed) - input operators: [[histogram, 1]], input record counts:  ${0=1}$ , output record count:  ${0=1}$ **vertex@1** (completed) - input operators: [], input record counts: {0=21}, output record count: {0=21} server statistics: server 1 - cpu utilization: 0.00%, memory used: 15MBs, actual caching ratio: 1.0 % 1335384727782: "0(10.0.0.7:10000)" is shutting down ["0(10.0.0.7:10000)", "1(127.0.0.1:12001)"] Coordinator % 1335384728229: "0(10.0.0.7:10000)" has shutdown all. Query Results.

# Validating G\* - Distribution of Vertex Degrees

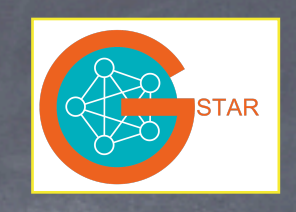

## Distribution Degrees Query results from G\*

**% query results: [[0, 1):1, [1, 2):5, [2, 3):3, [3, 4):8, [4, 5):3, [5, 6):1, [6, 7):0, [7, 8):0, [8, 9):0, [9, 10):0, [10, 100):0, [graph0]] % all results in 24 ms.**

## Distribution Degrees Test Data Traits

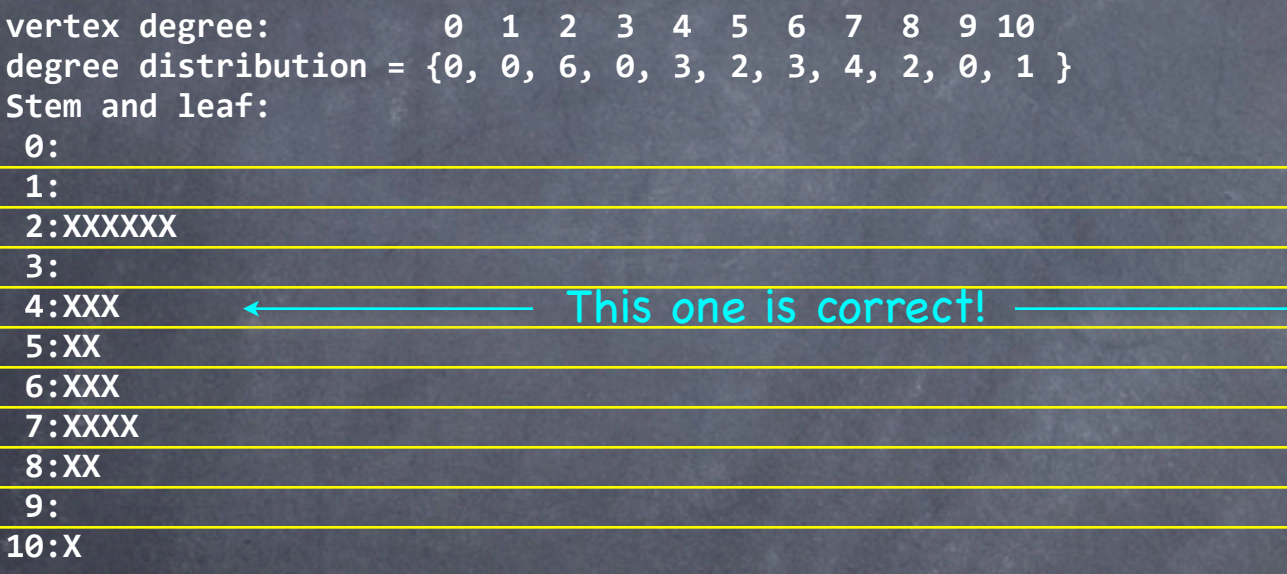

## and PostgreSQL results

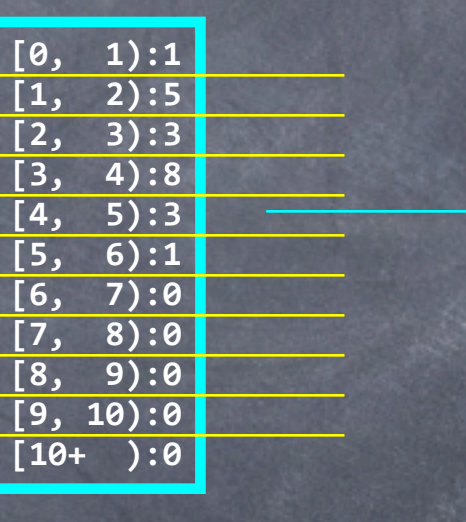

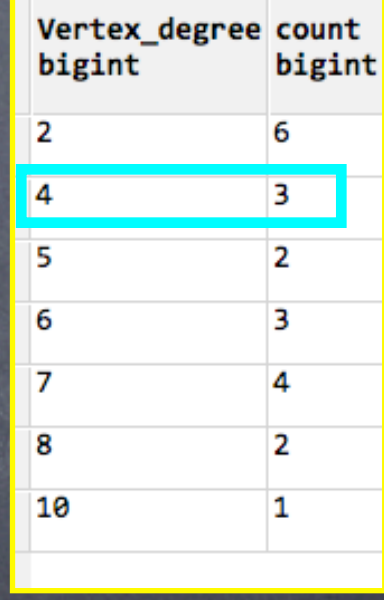

## and Neo4j results

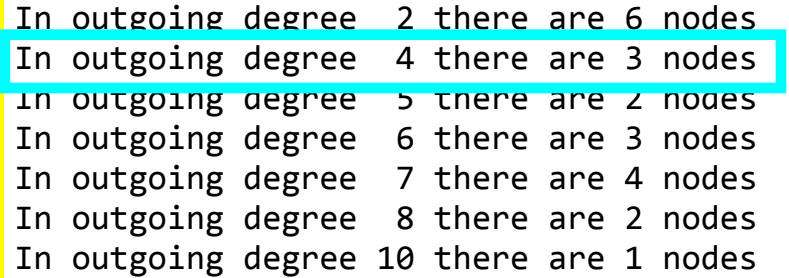

# Validating G\* - Clustering Coefficients

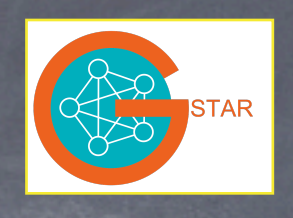

## Clustering Coefficients query (.plan) in G\*sql

%select graph.id, histogram(c\_coeff(vertex).c\_coeff, [0, 0.16, 0.3, 0.33 0.67, 1.0]) **%from graph(\*) group by graph.id**

**vertex@\*** = VertexOperator([], \*); **c\_coeff@\* = CCoeffOperator([vertex@local]);** histogram@\* = HistogramOperator( $[ c \; coefficient$  coeff@local],  $c \; coefficient$ , Double,  $[0, 0.16, 0.3, 0.33 0.67, 1.0]$ ; **union@1 = UnionOperator([histogram@\*]); histogramMerge@1 = HistogramMergeOperator([union@local]);**

## Execution

Alan:~ >./run\_query.sh -query distribution\_coefficients.plan -server-list servers.txt -servers 1

**% "\*(10.0.0.7:10000)" started!**

**% servers are ["0(10.0.0.7:10000)", "1(127.0.0.1:12001)"]**

% "\*(10.0.0.7:10000)" is initialized to "0(10.0.0.7:10000)"

- **% GraphManager@0 is loading data.**
- % index loaded, type = class graphdb.index.ExtendedCompactGraphIndex
- **% GraphManager 0 finished loading data.**
- % 1335386380509: "0(10.0.0.7:10000)" is trying to start ["0(10.0.0.7:10000)", "1(127.0.0.1:12001)"]
- % 1335386381145: "0(10.0.0.7:10000)" broadcasts information about peers ["0(10.0.0.7:10000)", "1(127.0.0.1:12001)"]

**% 1335386381174: "0(10.0.0.7:10000)"** has launched [vertex@\*, c\_coeff@\*, histogram@\*, union@1, histogramMerge@1]

**% query results:** 

**[[0.0, 0.16):12, [0.16, 0.3):0, [0.3, 0.33):0, [0.33, 0.67):3, [0.67, 1.0):0, [graph0]] % all results in 141 ms.**

**% 1335386381315: "0(10.0.0.7:10000)" is collecKng staKsKcs.**

**operator statistics:** 

c\_coeff@1 (completed) - input operators: [[vertex, 1]], input record counts: {0=21}, summary message count: 52, output record count: {0=20} histogram@1 (completed) - input operators: [[c\_coeff, 1]], input record counts: {0=20}, output record count: {0=1} histogramMerge@1 (completed) - input operators: [[union, 1]], input record counts:  ${0=1}$ , output record count:  ${0=1}$ union@1 (completed) - input operators: [[histogram, 1]], input record counts: {0=1}, output record count: {0=1} **vertex@1** (completed) - input operators: [], input record counts: {0=21}, output record count: {0=21} server statistics: server 1 - cpu utilization: 0.00%, memory used: 17MBs, actual caching ratio: 1.0 % 1335386381353: "0(10.0.0.7:10000)" is shutting down ["0(10.0.0.7:10000)", "1(127.0.0.1:12001)"] Coordinator % 1335386381777: "0(10.0.0.7:10000)" has shutdown all. . .

### Query Results.

# Validating G\* - Clustering Coefficients

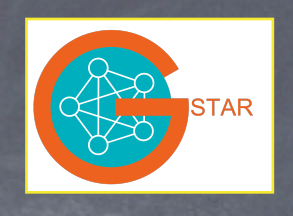

## Clustering Coefficients results from G\*

**% query results: [[0.0, 0.16):12, [0.16, 0.3):0, [0.3, 0.33):0, [0.33, 0.67):3, [0.67, 1.0):0, [graph0]] % all results in 141 ms.**

## Clustering Coefficient Test Data Traits

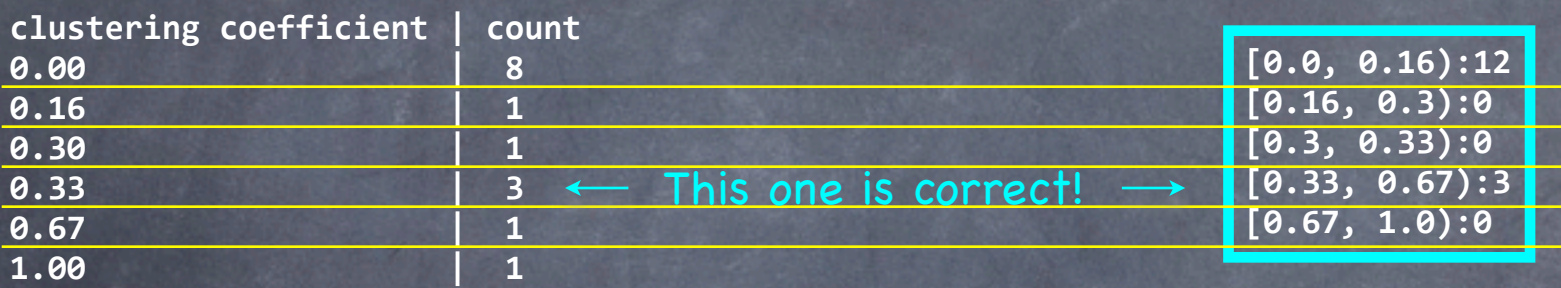

## and PostgreSQL results

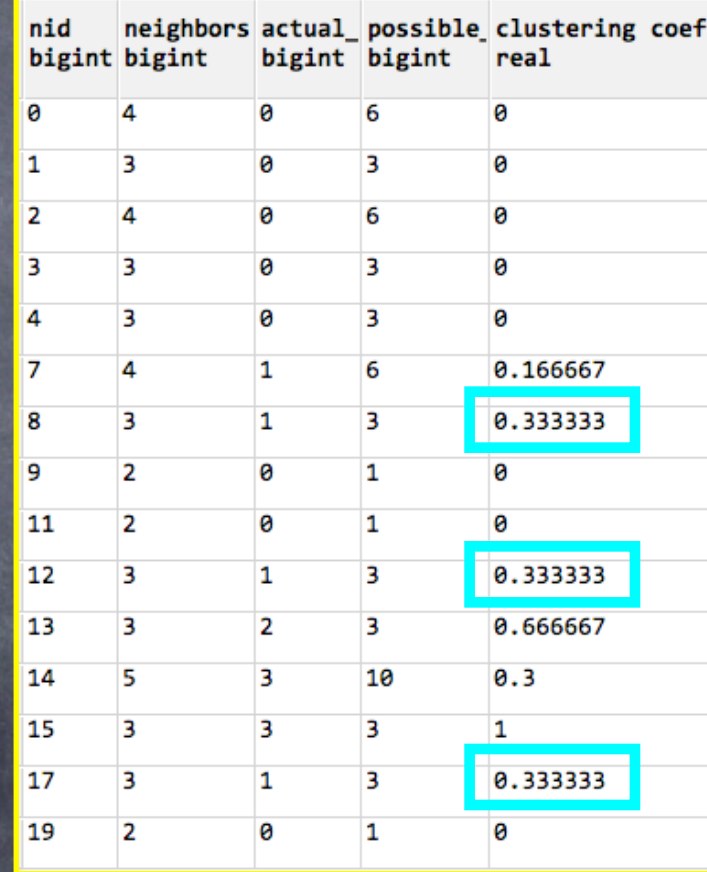

# Validating G\* - Single Source Shortest Path

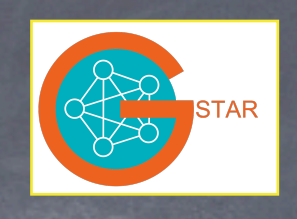

## SSSP query (.plan) in G\*sql

%select graph.id, histogram(distance(vertex, 0).distance, [0, 1, 2, 4, 8, 16, 32, 64, 128]) **%from graph(\*) group by graph.id**

min dist@\* = MinDistOperator( $[$ ], 0, \*); histogram@\* = HistogramOperator([min\_dist@local], min\_dist, Double,  $[0, 1, 2, 4, 8, 16, 32, 64, 128]$ ); **union@1 = UnionOperator([histogram@\*]); histogramMerge@1 = HistogramMergeOperator([union@local]);**

## Execution

Alan:~ >./run\_query.sh -query distribution\_distances.plan -server-list servers.txt -servers 1 **% "\*(10.0.0.7:10000)" started! % servers are ["0(10.0.0.7:10000)", "1(127.0.0.1:12001)"]** % "\*(10.0.0.7:10000)" is initialized to "0(10.0.0.7:10000)" **% GraphManager@0 is loading data.** % index loaded, type = class graphdb.index.ExtendedCompactGraphIndex **% GraphManager 0 finished loading data.** % 1335984026622: "0(10.0.0.7:10000)" is trying to start ["0(10.0.0.7:10000)", "1(127.0.0.1:12001)"] % 1335984027279: "0(10.0.0.7:10000)" broadcasts information about peers ["0(10.0.0.7:10000)", "1(127.0.0.1:12001)"] **% 1335984027309: "0(10.0.0.7:10000)"** has launched Imin\_dist@\*, histogram@\*, union@1, histogramMerge@1]  $\overline{\mathcal{X}}$  query results: % 1335984032454: "0(10.0.0.7:10000)" has recevied a vote on operator min dist from server 1. **[[0.0, 1.0):1, [1.0, 2.0):4, [2.0, 4.0):7, [4.0, 8.0):8, [8.0, 16.0):1, [16.0, 32.0):0, [32.0, 64.0):0, [64.0, 128.0):0, [graph0]] % all results in 6052 ms. % 1335984033359: "0(10.0.0.7:10000)" is collecting statistics. operator statistics:** histogram@1 (completed) - input operators: [[min\_dist, 11], input record counts: {0=21}, butput record count: {0=1} histogramMerge@1 (completed) - input operators: [[union, 1]], input record counts: {0=1}, output record count: {0=1} min\_dist@1 (completed) - input operators: [], input record counts: {}, summary message count: 35, output record count: {0=21} union@1 (completed) - input operators: [[histogram, 1]], input record counts:  ${0=1}$ , output record count:  ${0=1}$ } server statistics: server 1 - cpu utilization: 0.00%, memory used: 16MBs, actual caching ratio: 1.0 % 1335984033409: "0(10.0.0.7:10000)" is shutting down ["0(10.0.0.7:10000)", "1(127.0.0.1:12001)"] **Coordinator % 1335984033778: "0(10.0.0.7:10000)" has shutdown all.** Query Results. This looks right. Why was it 73 before?

# Validating G\* - Single Source Shortest Path

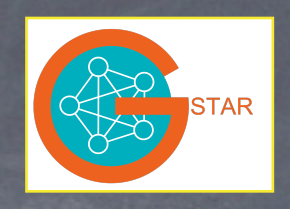

Query time = 6052ms

## SSSP results from G\*sql - SSSP from vertex 0

 $\overline{\mathcal{X}}$  query results: % 1335984032454: "0(10.0.0.7:10000)" has recevied a vote on operator min\_dist from server 1. **[[0.0, 1.0):1, [1.0, 2.0):4, [2.0, 4.0):7, [4.0, 8.0):8, [8.0, 16.0):1, [16.0, 32.0):0, [32.0, 64.0):0, [64.0, 128.0):0, [graph0]] % all results in 6052 ms.**

## PostgreSQL and Neo4j results (from vertex 0)

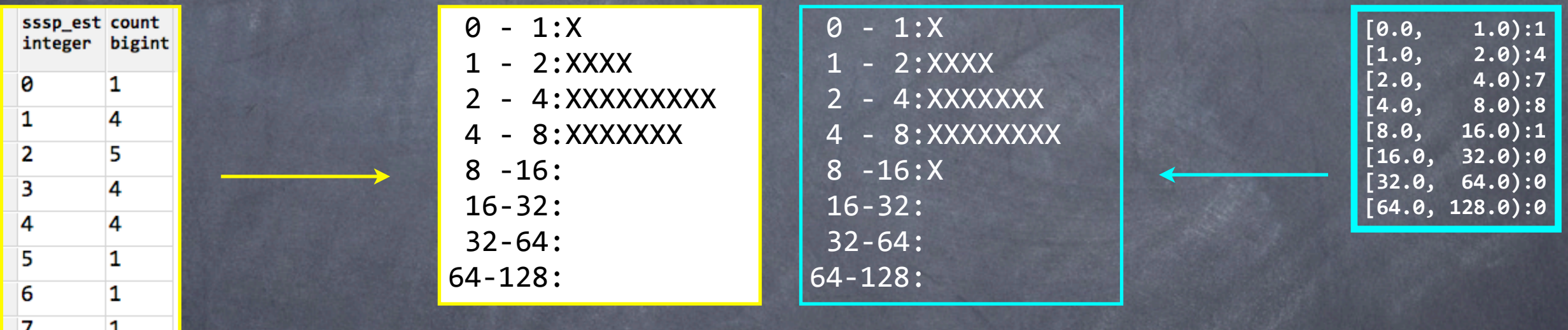

These distributions are pretty close.

Query time  $= 66$ ms

But these times are not!

# Validating G\* - Single Source Shortest Path

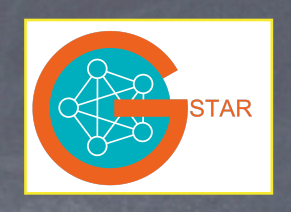

## SSSP results from G\*sql - SSSP from vertex 10

 $\overline{\mathcal{X}}$  query results:

8

1

% 1335990154975: "0(10.0.0.7:10000)" has recevied a vote on operator min\_dist from server 1. **[[0.0, 1.0):1, [1.0, 2.0):1, [2.0, 4.0):2, [4.0, 8.0):14, [8.0, 16.0):3, [16.0, 32.0):0, [32.0, 64.0):0, [64.0, 128.0):0, [graph0]] % all results in 6050 ms.**

## PostgreSQL and Neo4j results (from vertex 0)

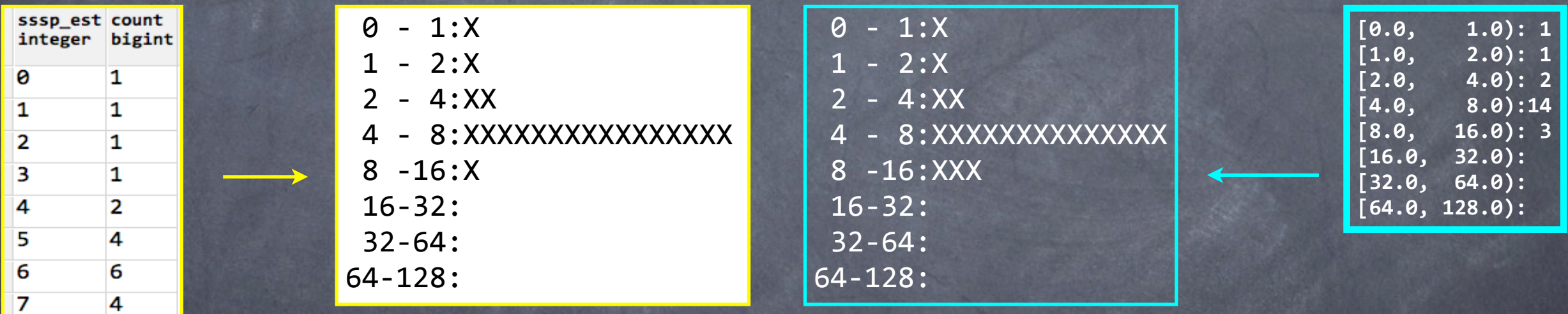

These distributions are pretty close.

Query time  $= 65$ ms

Query time = 6050ms

## Summary

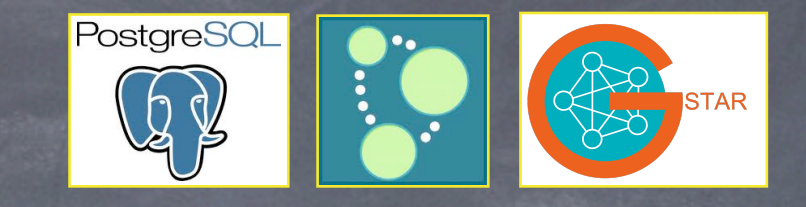

- We provided an easy-to-validate test graph.  $\circledcirc$
- We validated three graph metrics (distribution of degrees,  $\circledcirc$ clustering coefficients, and single-source shortest paths) against our test graph by hand and in two other environments: PostgreSQL and Neo4j.
- For SSSP we also validated our code against a CLRS reference graph to be extra careful.
- The PostgreSQL and Neo4j results matched each other and our  $\bigcirc$ manual results.
- G\* results did not match PostgreSQL, Neo4j, or manual results.

## **Conclusions**

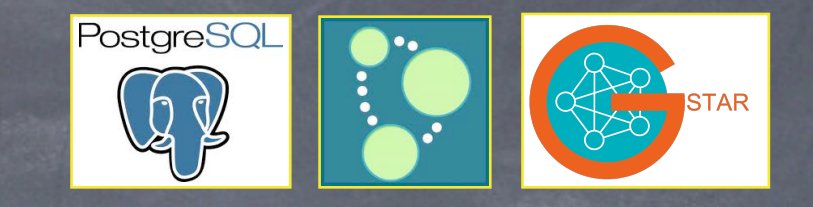

- That G\* results did not match PostgreSQL, Neo4j, or manual results demonstrates the need for a validation framework in order to measure G\*'s accuracy as it evolves.
- This project is a good start, but it's only the beginning of such a  $\bigcirc$ framework.
- Future Work

More and different validation graphs: larger, dense, sparse More trait algorithms Automation, Logging, and Analysis over time Investigate OpenStreetMap data with PostGIS -> G\*